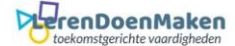

## **Gamestudio**

Klik op inloggen en meld je daarna aan.

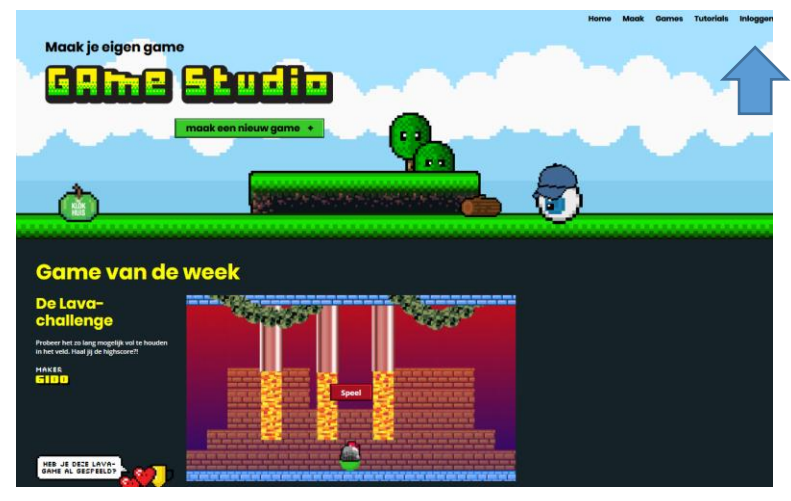

Doe je dat niet, dan krijg je het volgende scherm te zien.

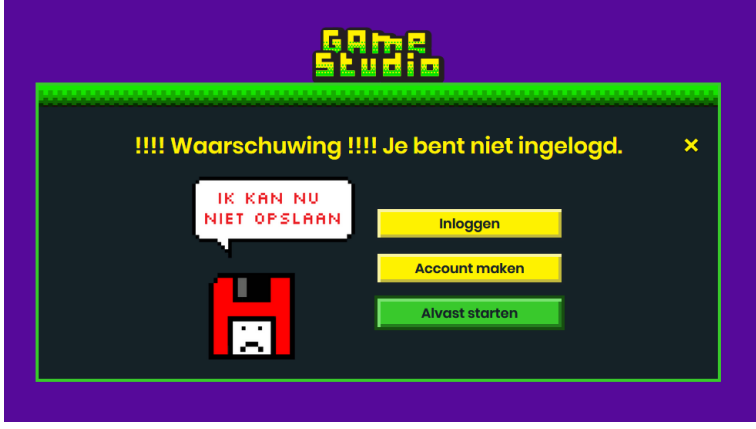

Log in. Kies je voor kind, dan moet je ook een emailadres invullen van je ouder of leraar.

Maak je eigen Klokhuis account aan

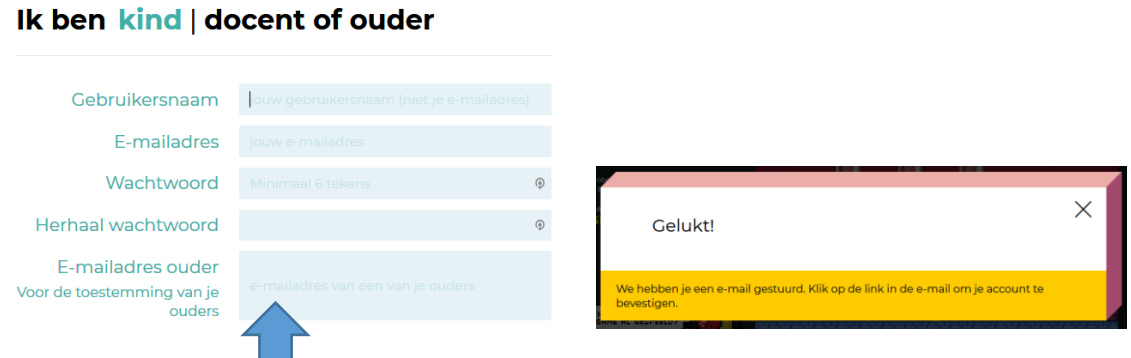

Je krijgt een mail ter bevestiging. Ben je als kind aangemeld dan krijgen ook je leraar en/of ouder een mail toegestuurd om die te bevestigen.

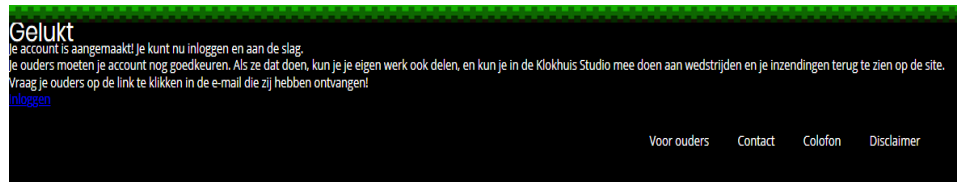

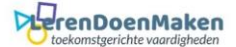

Klik op **tutorials**. Hier staan een aantal informatiefilmpjes over het maken van je game.

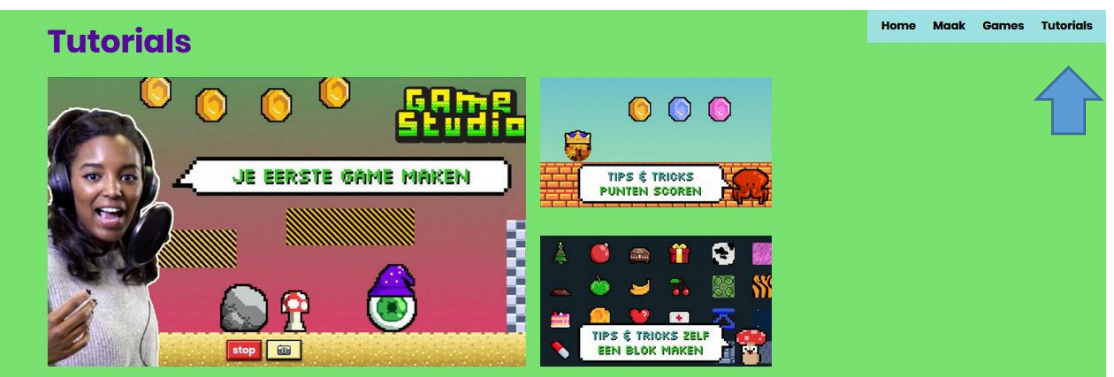

## Klik op **Start** of **stap 1.**

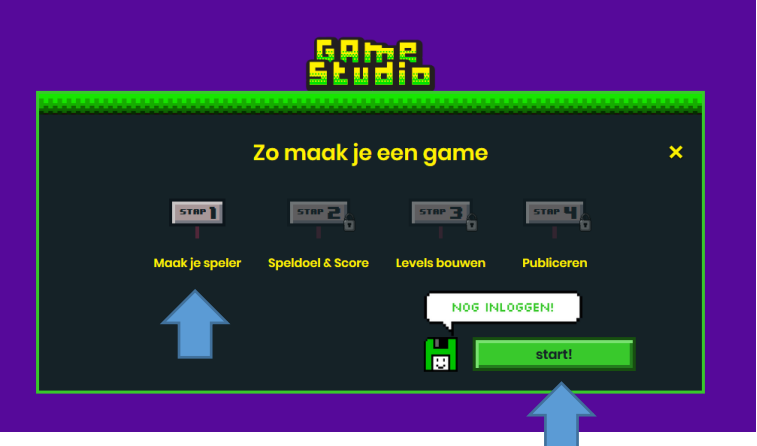

Je kunt nu je speler samenstellen. Klik dan op **verder**.

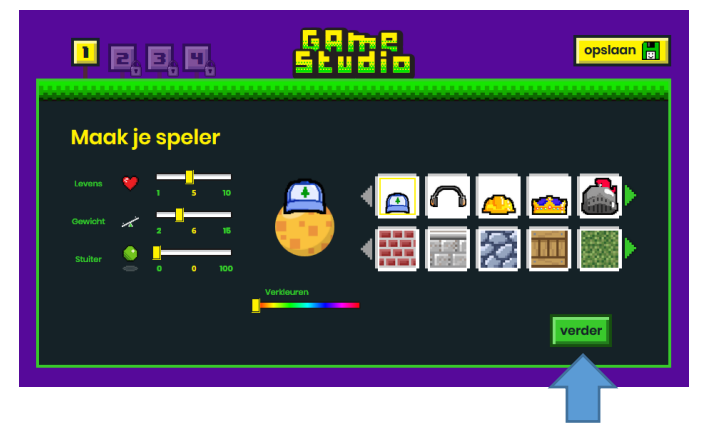

Geef het doel van je spel aan en de score. Klik op **verder**.

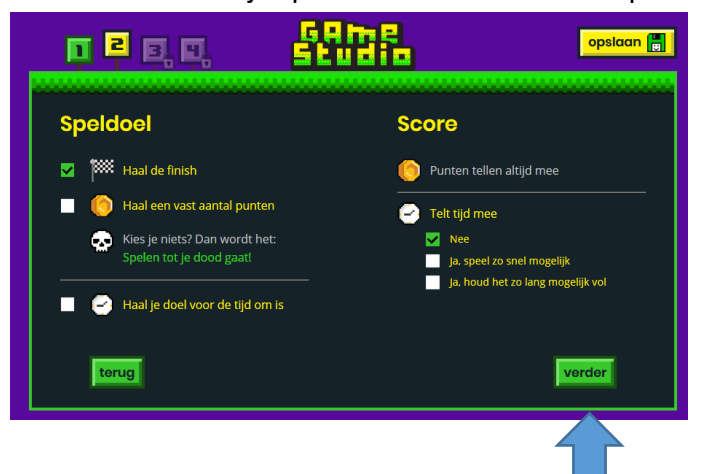

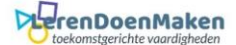

Ondertussen kun je het spel bewaren door te klikken op **opslaan**.

Bouw je levels en klik op **voeg level toe**. Je kunt uit verschillende onderdelen kiezen.

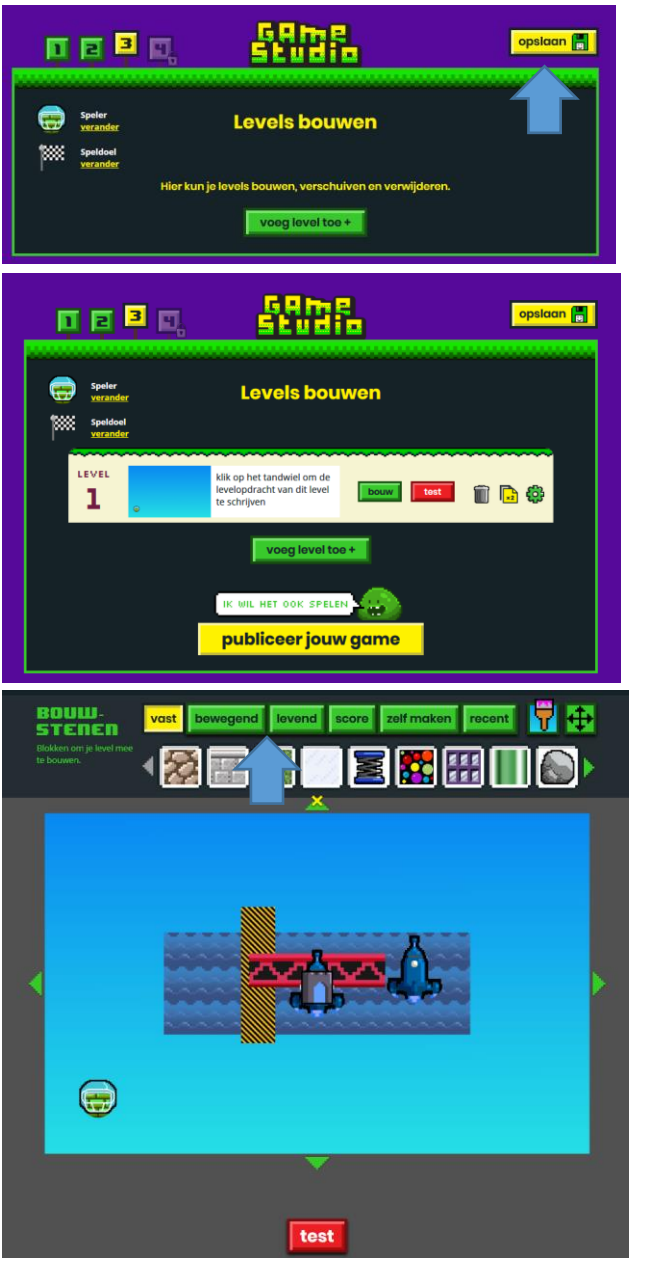

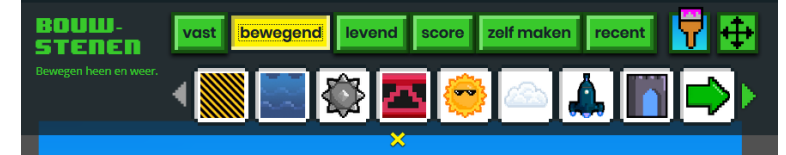

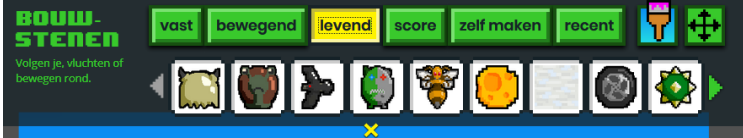

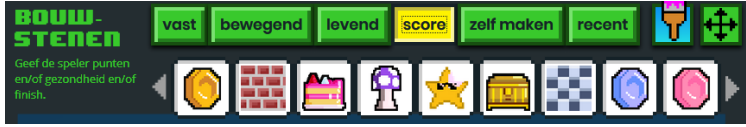

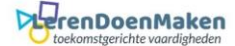

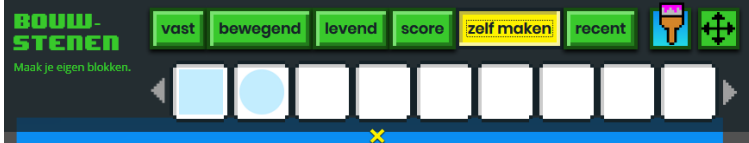

Klik op instellingen en de bedoeling van je spel erbij.

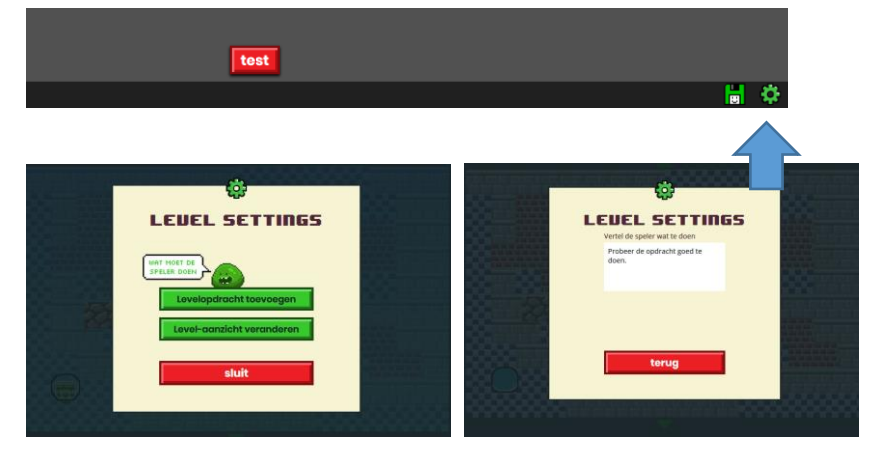

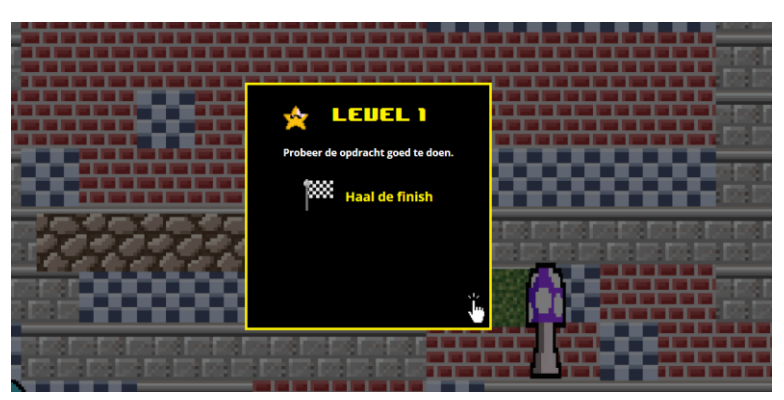

Je spel kun je terug vinden bij: **mijn game**

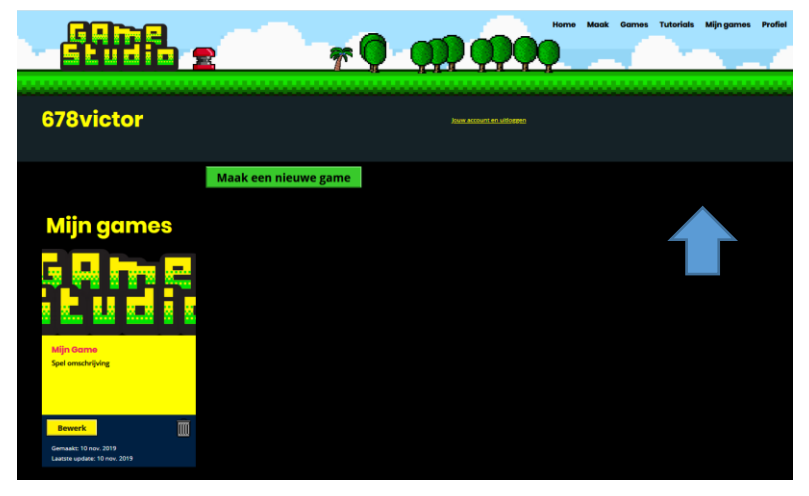

Heb je je spel klaar en opgeslagen? Klik dan op: **publiceer** jouw game.

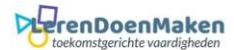

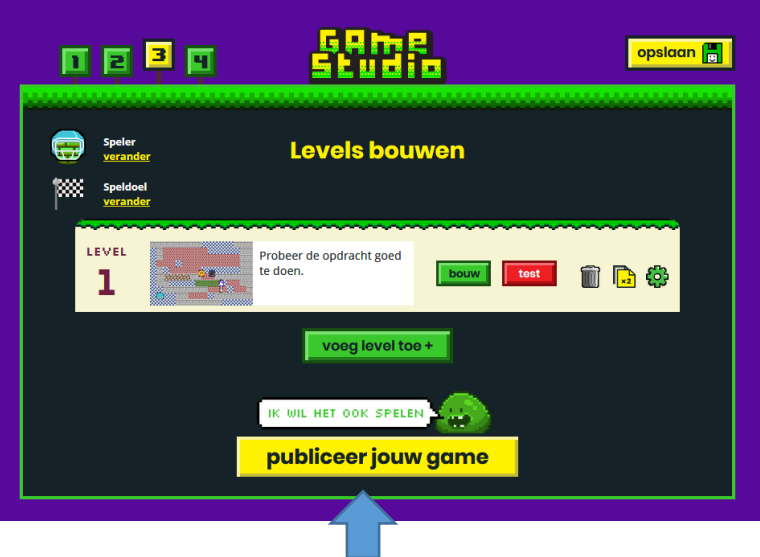

Vul de nodige informatie in. Klik op **publiceer**.

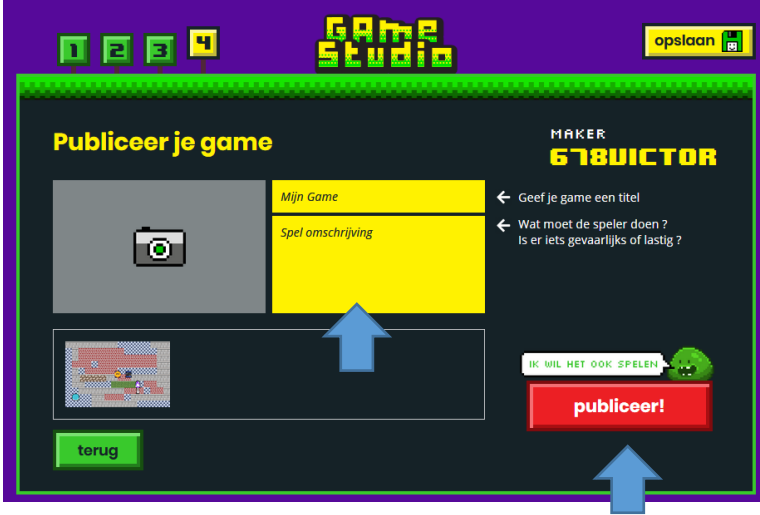

Zoek je spel bij games en bewaar de url.

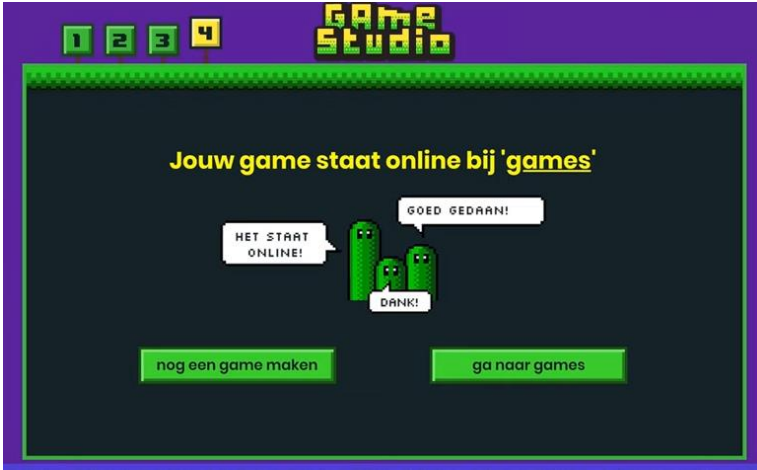

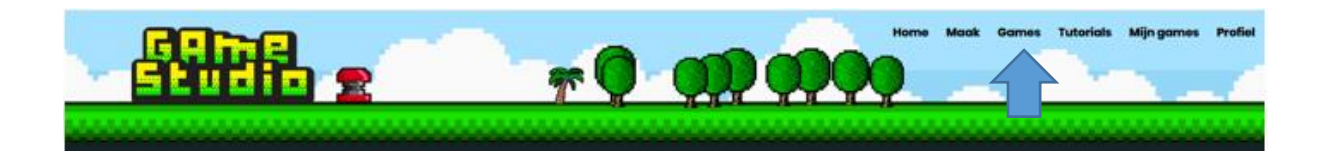